## **3.2. Creating a New Project**

Creating a new project starts from [connecting Streamline to your data.](https://gmdhsoftware.com/documentation-sl/connecting-data)

For demand planning, the only required information to connect with is historic sales quantities. Please note, a minimum of 24 months of the history are necessary for Streamline to automatically determine seasonality. Additionally, you can use product categories to better navigate products and to create models on the category level.

If you have multiple locations, Streamline can import the location and location category information.

Import of sales prices allows [revenue forecasting](https://gmdhsoftware.com/documentation-sl/revenue-forecasting) and [ABC analysis](https://gmdhsoftware.com/documentation-sl/abc-analysis). Finally, having purchase prices allows analysis of margins.

For inventory planning, Streamline can be provided with current and historical stock on hand, purchase orders in transition, pending sales orders, lead times, lot limitations from suppliers, rounding requirements, and more.

To create a new project click the **New** button in the **Toolbar**, or select **File > New** in the menu and choose one of the data connectors from the list.

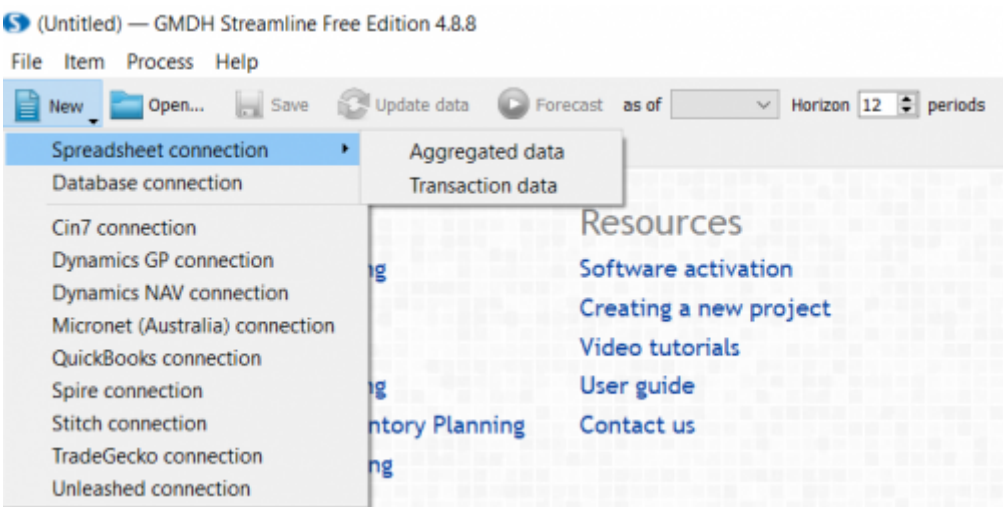

Streamline is able to connect the following data sources:

- A spreadsheet with monthly or weekly sales history. Choose [Agreggated data.](https://gmdhsoftware.com/documentation-sl/spreadsheet-connection-guide)
- A file with sales orders extracted from a database. Choose [Transaction data.](https://gmdhsoftware.com/documentation-sl/order-list-connection)
- Any database that has an ODBC driver or a MySQL database. Choose [Database connection.](https://gmdhsoftware.com/documentation-sl/database-connection)
- Inventory management or accounting system. Choose your system in [the list of 3rd-party](https://gmdhsoftware.com/documentation-sl/inventory-management-systems-connection) [systems](https://gmdhsoftware.com/documentation-sl/inventory-management-systems-connection). If your inventory management system is not in the list, please email us to [support@gmdhsoftware.com](mailto:support@gmdhsoftware.com).

## [Next: Updating a Project](https://gmdhsoftware.com/documentation-sl/updating-a-project)

[Download PDF](https://gmdhsoftware.com/documentation-sl/doku.php?id=creating-a-new-project&do=export_pdf)

From:

<https://gmdhsoftware.com/documentation-sl/> - **GMDH Streamline Docs**

Permanent link: **<https://gmdhsoftware.com/documentation-sl/creating-a-new-project>**

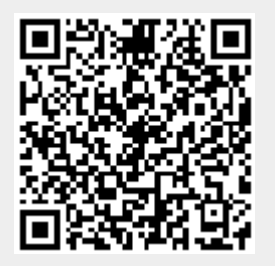

Last update: **2021/10/27 10:13**